# **Job informAboutEvents**

#### Der Job I**nformAboutEvents** hat folgende Funktionsweise:

Es wird ein **Mail** für definierte Rolleninhaber (z.B. Vorgesetzter) erzeugt, welches eine **Liste** mit allen Mitarbeitern gemäß des Kompetenzzieles enthält, auf die ein bestimmtes **Filterkriterium** zutrifft (z.B.: Resturlaub größer 70 Tage, Überschreitung Tages-Arbeitszeit o.a.). Das Mail kann einmalig oder periodisch erzeugt werden.

Anwendungsbeispiel für diesen Job ist folgende Anforderung:

- Vorgesetzte wollen täglich oder wöchentlich per Mail informiert werden, welche Mitarbeiter mehr als x Tage Resturlaub haben
- Welcher Mitarbeiter hat am Vortag mehr als 10 Stunden gearbeitet?
- Welche Mitarbeiter haben einen Saldo größer als X?
- Welche Mitarbeiter haben am Vortag eine Arztbuchung getätigt? (Info z.B. zwecks einer Arztbestätigung)
- usw.

Der **Vorteil** dieses Jobs ist, dass im Webdesk keine Liste (Filter/Statistik) aufgerufen werden muss, sondern der Rolleninhaber aktiv per Mail informiert wird.

## **Jobkonfiguration**

### **Zu informierende Personen**

• **Rolleninhaber / Mitarbeiter**

Je nach Auswahl können entweder Rolleninhaber oder Mitarbeiter über Events informiert werden. Wird der Rolleninhaber als zu Informierender ausgewählt, so bekommt man die Möglichkeit "**Alle Rolleninhaber informieren**" auszuwählen. Wird dieser Parameter aktiviert, so werden auch Stellvertreter der Vorgesetzten über diesen Job informiert. Die Information erfolgt gemäß dem Kompetenzbereich (Einsichtserlaubnis, welche in der Rolle definiert wurde).

### • **Ergebnis gruppieren**

Durch anhaken des Parameters werden ausgegebene Mitarbeiter nach ihren Organisationseinheiten sortiert; wird er nicht angehakt, werden alle ausgegebenen Mitarbeiter in alphabetischer Reihenfolge angezeigt

### **Stichtag**

Hier erfolgt die Bestimmung des Zeitpunktes, zu dem der Job die Bedingungen prüft, über welche informiert werden soll:

- **gestern**: Der Job prüft die abzufragenden Konten mit dem Stand von gestern.
- **letzter Monatsultimo**: Der Job prüft die abzufragenden Konten mit dem Stand des letzten Monatsultimos.
- **letzter Quartalsultimo**: Der Job prüft die abzufragenden Konten mit dem Stand des letzten Quartals
- **Script**: Hier können bestimmte Prüfkriterien ergänzt werden. Dieser Punkt dient zur Abdeckung von sehr speziellen Anforderungen

### **Job auf Personen der folgenden Gruppen einschränken**

- **Gruppe**
	- Selektion der gewünschten Gruppe, über die informiert werden soll
- **inklusive Subgruppen** Bein Anhaken des Parameters werden auch die Mitarbeiter der Untergruppen geprüft und gegebenenfalls in der Liste ausgegeben
- Mit **Hinzufügen** können weitere Gruppen ausgewählt werden, mit **Löschen** können Gruppen wieder gelöscht werden.

### **Personen der folgenden Gruppen ausschließen**

Mit diesem Parameter können Personen aus bestimmten Gruppen wieder ausgeschlossen werden.

## **Filter**

Mit der Filterfunktion könne Journal-Filter erstellt werden. Jeder Tag, welcher die eingegebene Einschränkung (Filter-Kriterium) erfüllt, wird zum Journalergebnis hinzugefügt. Die Filterkriterien können mit logisch UND und logisch ODER verknüpft werden.

• **Formular / Ausdruck**

Bei der Einstellung Formular bekommen Sie ein Eingabeformular, dass bei der Eingabe von Filtern unterstützt.

Wird Ausdruck gewählt so kann der Filter durch eine Formel angegeben werden

• **Filter**

Table

- Konto oder Personenfelder aus der Zeitwirtschaftsname
- Spalte Selektion des Kontos oder eines Personalfeldes
- Operator Wert "<" oder ">"; z.B.: vkkonto4 > 20 oder vkkonto27 <= 20
- Klammerung mit Hilfe von logischen Operatoren und Klammern können Bedingungen verknüpft werden (AND, OR)
- eine genauere Beschreibung der Filterfunktion finden sie [hier](3394-dsy)<sup>1</sup>

### Konfiguration:

• **Industrieminuten**

Ist der Parameter angehakt, werden die Kontowerte in Industrieminuten umgewandelt (betr. ausschl. Werte, welche in Normalminuten konfiguriert sind)

- Dezimaltrenner gibt das Sonderzeichen an, dass den Kommaseperator darstellt
- Zahlenformat

Hier kann angeben werden, mit wie vielen Kommastellen die Ausgabezahlen dargestellt werden sollen.  $(0.00 = \text{Es}$  werden immer 2 Kommastellen angegeben,  $0.#H =$  es werden nur dann 2 Kommastellen angezeigt, wenn hier auch ein Wert vorhanden ist)

• **Konto**

Konto, welches im Mail angezeigt wird (muss nicht dem Filterkonto entsprechen)

• **Überschrift**

Hier kann die Überschrift gewählt werden, die dann im Mailtext enthalten werden soll

• **Text**

Text, der im Mail enthalten sein soll, wie z.B.:

- **\$list** > mit diesem Input wird eine **Liste mit Namen** all jener Mitarbeiter ausgegeben, welche die Filterkriterien erfüllen
- **\$date** > hier wird im Mail das Datum ausgegeben, an welchem der Job ausgeführt wurde
- **Betreff**

Betreff des Mails, das verschickt wird (z.B. Liste aller Mitarbeiter mit Resturlaub > 100)

• **Filter im Mail anzeigen**

Bei Anhaken der CheckBox wird im Mail angezeigt, welches Konto gefiltert wurde (z.B. Filter vksaldo)

- **URL des Servers** Angabe der Webdesk-Server-URL, z.B.<http://w3s4:8080/webdesk3/> . Dies ermöglicht, dass die in dem versendeten Mail enthaltenen Links direkt im Kontext des Webdesk aufgerufen werden können.
- **Eingebundene Aktion**

Aktion, die für die betroffenen Mitarbeiter aufgerufen werden kann

Hier kann eine beliebige Aktion aus der Liste selektiert werden, wie z.B. Monatsjournal, Kalender, Gruppenkalender, ein bestimmter Antrag usw.

Dadurch kann der Rolleninhaber direkt aus dem Mail in das Journal oder den Kalender verlinkt werden

• **Parameter für die Aktion**

Definiert die Parameter welche zusätzlich übergeben werden (z.B. Journal mit bestimmtem Jahr u. Monat ausführen).

Hier können per Velocity dynamische Parameter eingebaut werden. z.B. "year=\${year}&month=  $${$  month  $}$ ".

Bei den Prozessen aus dem Simpleprocessdesigner heißen die Datumsfelder from\_date bzw. to\_date und können per URL-Parameter vorgelegt werden (z.B. Zeitkorrektur url-Parameter: *from\_date= \${day}.\${month}.\${year}* )

• **Imprint drucken**

Mit diesem Parameter wird das Datum der Abfrage mit ausgegeben, ebenso wie die Info, dass das Benachrichtigungsmail automatisch generiert wurde, und keine Antwort erfolgen soll:

### **Date used to query: "#Datum\_der\_Durchführung\_des\_Jobs"**

**Mail was automatically created at "#Datum\_der\_Durchführung\_des\_Jobs". Do not reply.**

### **Weitere Einstellungen**

Um den Mailversand durchführen zu können, müssen in den **Systemparametern**, im **Modul PO** folgende Einstellungen vorgenommen werden:

- Angabe der SMTP Server Adresse
- Angabe eines Default Senders:

Weiters muss in den **Personenstammdaten** (Menüpunkt Stammdaten > Personen > Reiter Einstellungen) die E-Mailbenachrichtigung auf **JA** gestellt sein, damit der Mailversand stattfinden kann.

Dadurch wird zum Beispiel ein Mail mit folgendem Inhalt erzeugt:

Resturlaub 2

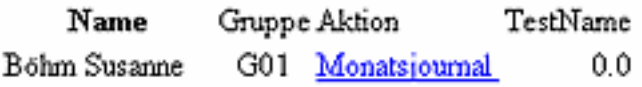

### 19.11.2008

Filter: vksaldo Date used to query: 19.11.2008 mail was automatically created at 20.11.2008. Do not reply.

### **Beispiel**

So ist ein Job parametriert der Mails schicken soll, falls ein Mitarbeiter mehr als 18 oder weniger als -10 Stunden in seinem Saldo Konto hat.

Es werden sowohl Mitarbeiter als auch die Inhaber der Rolle Vorgesetzter von dem jeweiligen Mitarbeiter informiert per Mail. Dieser Job ist eingeschränkt auf eine Lose Gruppe mit dem Namen "KSB-Warnmail-GLZ". Dies stellt sicher, dass nur Mitarbeiter in dieser Gruppe von der Überprüfung betroffen sind.

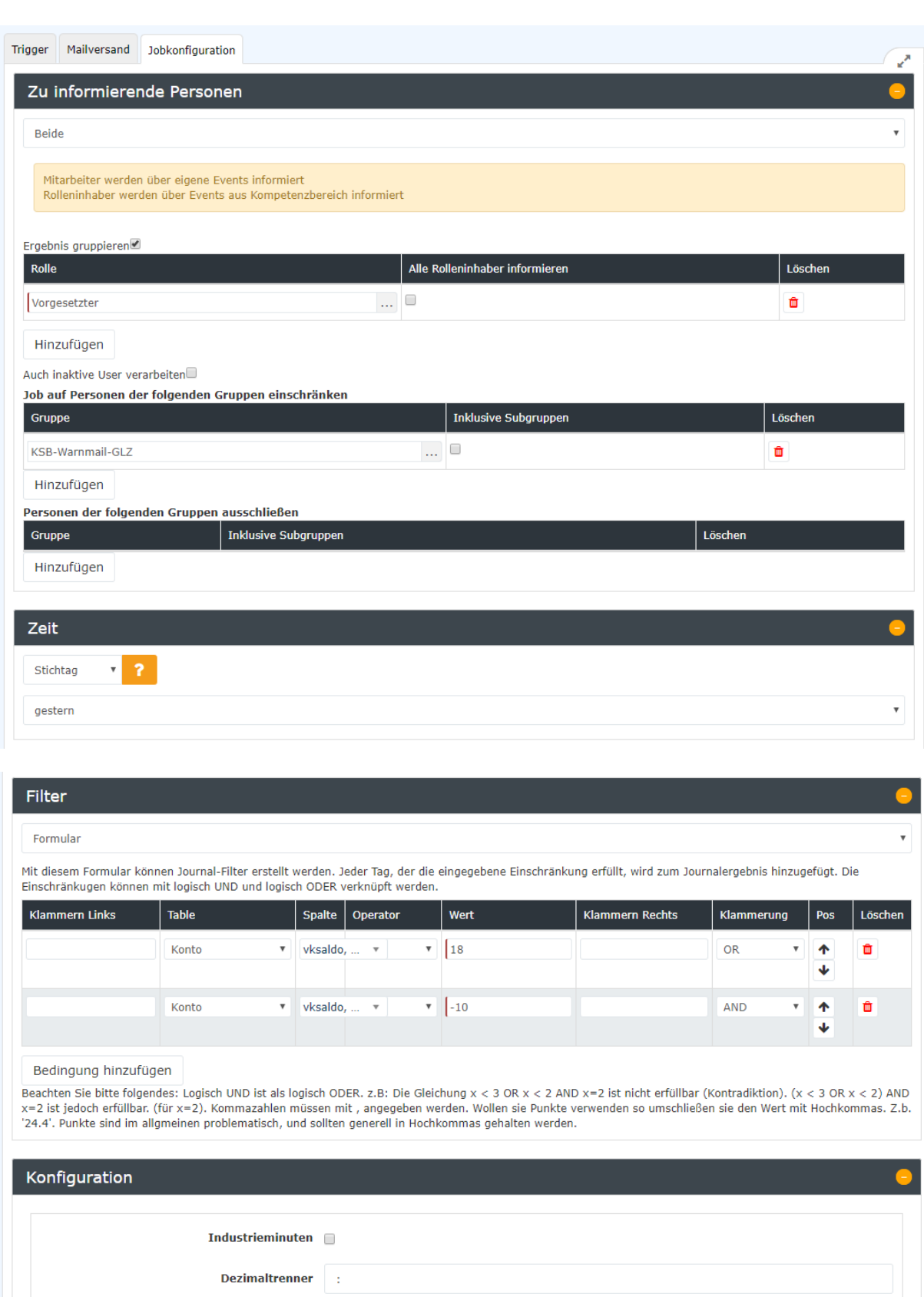

Job informAboutEvents

Zahlenformat 0.00 Konto

Überschrift Saldo

vksaldo, Saldokonto

 $\bar{\mathbf{v}}$ 

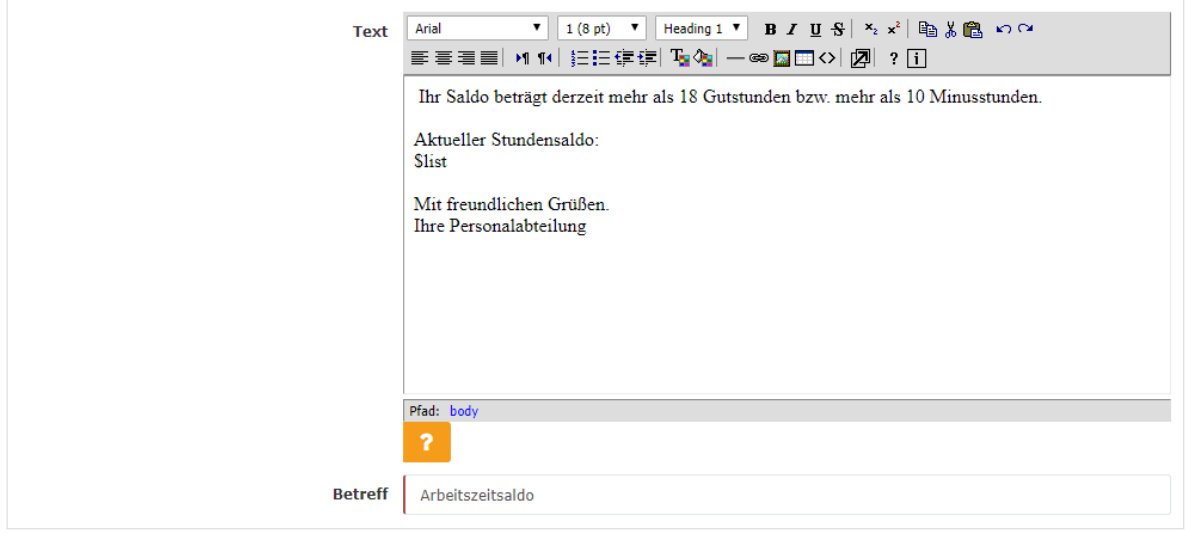

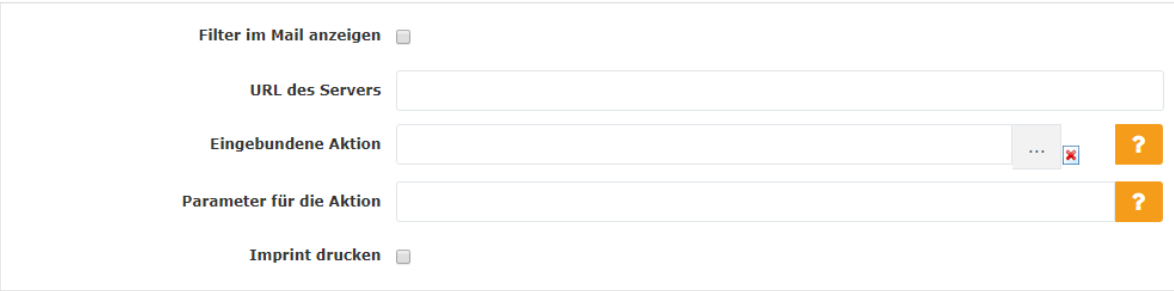

# **Felder**

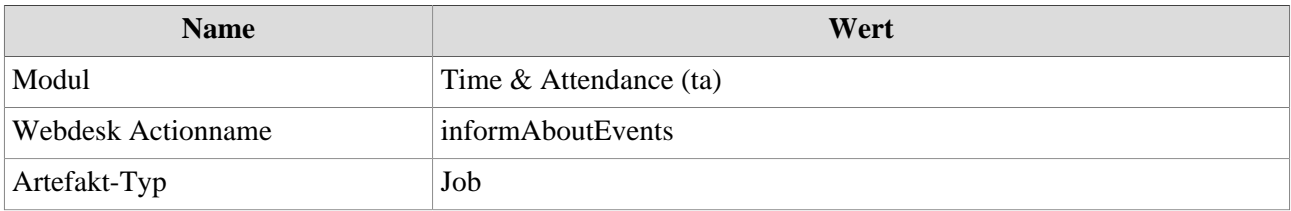

1. 3394-dsy

2. http://w3s4:8080/webdesk3/